# www.schneider-displaytechnik.de

# **Connection diagram: Display for Sungrow-Inverters via RS-485 (direct) - KTL and CX-series**

The display unit is equipped with two cables, each about 3 m long, which provide the connection to mains and to the data source. The display has to be connected directly to the RS-485-Inverter-Bus, recommended cable e.g.shielded cable: JY-(St)-Y 4 x 0.6 mm².

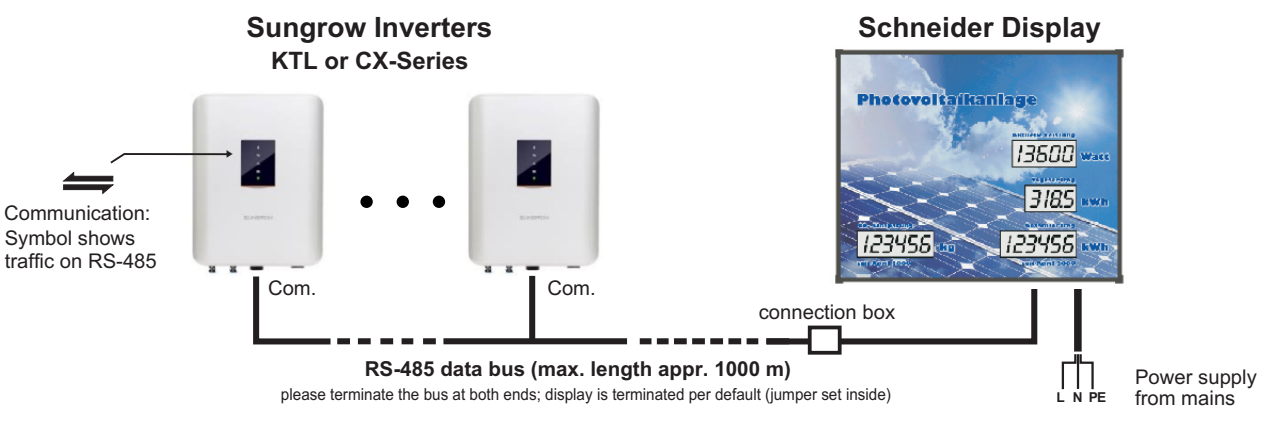

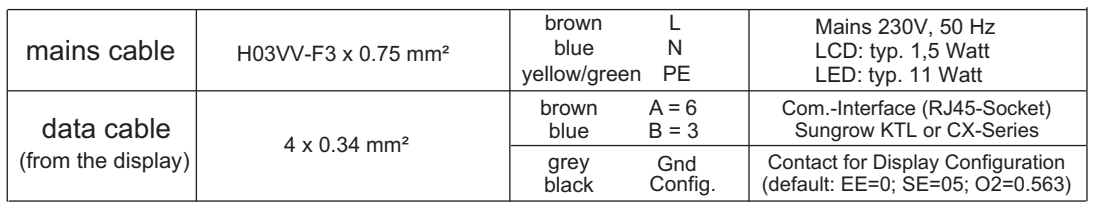

# **Concept of data connection:**

The Sungrow inverters are addressed directly by the display - using Modbus-RTU at the inverter's Com-Port.

All the data which are transmitted via interface (e.g. "actual power", "daily" or "total energy") can be visualized 1:1 on the display unit. Additional data can be calculated in the display, such as the " $CO<sub>2</sub>$ -equivalent value".

# **Advices for installation:**

Each inverter has to get its own unique device-ID (bus address). The display requests the address-range 1 to 4 and a maximum of 4 inverters can be summarized directly by the display. Please settle the device address by the following steps:

Log into the inverter by APP "iSolarCloud":

- -> Local access -> Bluetooth -> select device no.
- -> Login (Account/Password) -> More
- -> Communication Parameters -> Device Address

Hotplugging: After all inverters have started up and are ready connected to the display with the appropriate device-IDs, please restart the display unit once by Power-On-Reset in order that the display collects all inverters correctly.

Termination: Please terminate the RS-485 data bus at both ends. Set the termination at the last inverter in the chain. The display is terminated per default. In case of need, there is a red jumper inside on the main control board.

Com.-Port: The "Communication accessory port" can only do one thing at a time: Either connecting via RS485 to the display (this handout) or to a Logger or connecting to a WiFi- or E-Net-module ("Dongle" from Sungrow).

The RS485-Port at the inverters is different: it is intended for using a smart energy meter or can be used for a connection between several inverters in a daisy chain manner.

# **Configuration:**

The following parameters are adjustable at the display:

- "EE": Offset for the total energy value default is: EE=0
- "SE": Serial mode Baudrate: 9600, 8, n, 1 (fix)  $SE = 05$ : Modbus RTU direct to inverter (this handout)  $SE = 07$ : Modbus RTU to Logger 1000 (extra handout) SE = 08: LAN connection TCP to Logger (extra handout)
- "O2": Factor of CO2-avoidings (equivalent value, depending on the regional energy mix, e.g. 0563 = 0,563 kg/kWh)

# **Check of configuration:**

- $x$  Keep button pressed without any interrupt
- after 4 sec. "EE" appears (Energy offset); after another 4 sec."SE" (serial mode) or "IP" (ImPulse Rate) appears and then "O2" (CO<sub>2</sub> multiplier).
- after altogether 16 sec. the display switches back to normal operating mode without any change

# **Change of configuration:**

- $x$  Press the button until you reach the value you want to change; then release button - the leading digit of the current value starts to blink and is changeable.
- Short contact: the next digit starts to blink
- Long contact (appr. 1 sec.): the blinking digit is increased  $\mathbf{x}$ by one. "0" follows "9".
- Approx. 10 sec. after last action the edit mode ends. All changes are stored secure against power failure.

# **Safety Information:**

Installation of the display unit by skilled staff only. Relevant rules for electrical safety have to be followed. Disconnect from mains before opening.